2024/05/17 15:31 1/1 Process Button

## **Process Button**

The Process button will take a group of records to the related selector form where further actions such as mail merges, reports or saving the selections are possible. Examples:

- The Process Button from Vacancy Shortlist takes the records to a Progress Selector form where you could bulk change progress state or action date.
- The Process Candidates/Applicants button from Vacancy Shortlist takes the selection to the Person Selector form where you might send a mail merge to those candidates.
- The Process button from the Shifts Screen can take the selection to the Temps, Vacancies, Clients or Contacts selector forms.

Go back to Hints, tips & shortcuts

From:

https://iqxusers.co.uk/iqxhelp/ - iqx

Permanent link:

https://iqxusers.co.uk/iqxhelp/doku.php?id=7\_process\_button&rev=1363619328

Last update: 2017/11/16 21:55

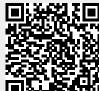